## **Create an IT Request on ITDirect (BCSS' new ticketing system)** Password is "password"

**1. From http://bufordcityschools.squarespace.com/** , click on "Employees", then scroll down to "Help Desk - Technology".

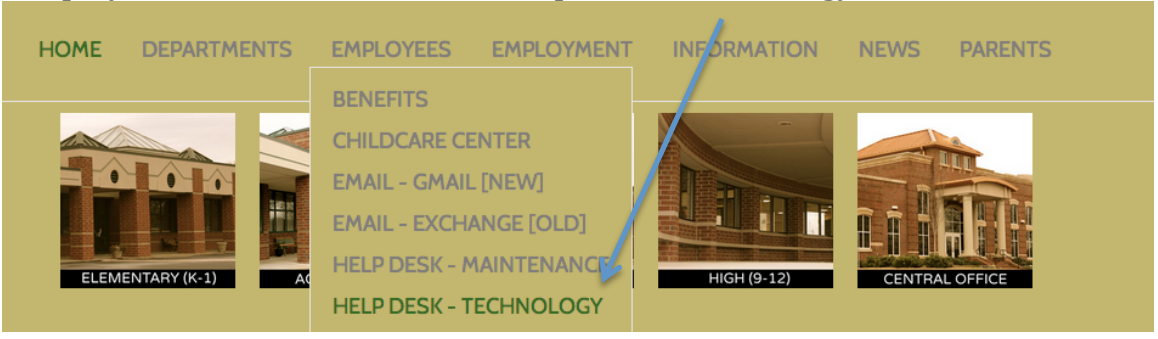

2. Type your email into the following box. Click "Submit".

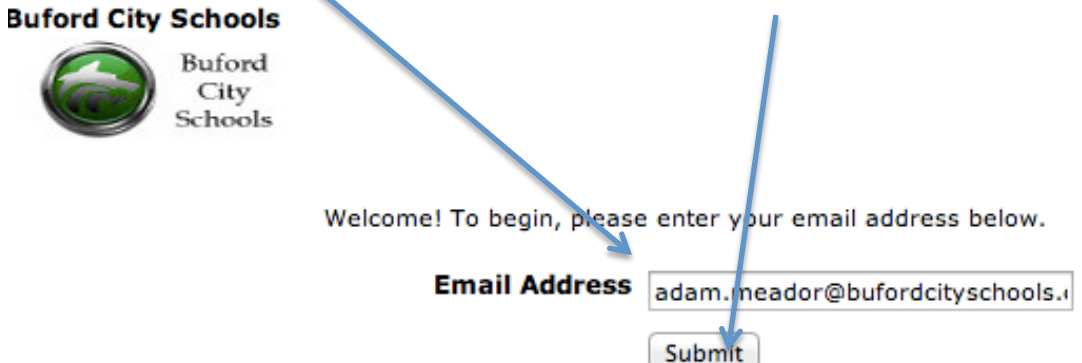

**3.** Fill in the required information.

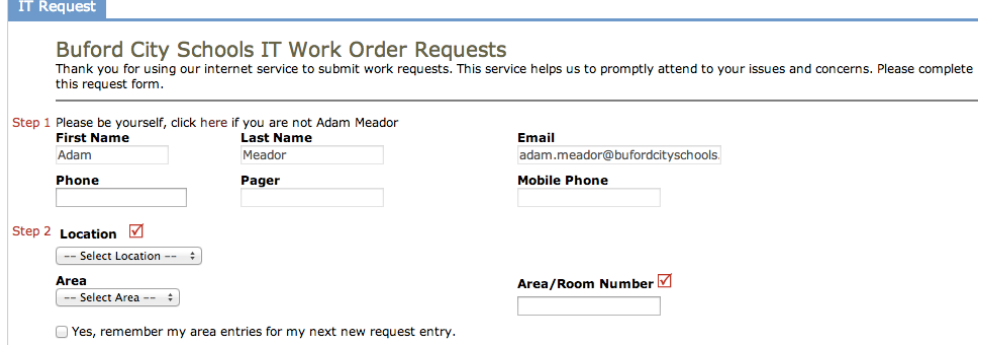

## Step 3 lists a wide variety of problem types. Select the closest match.

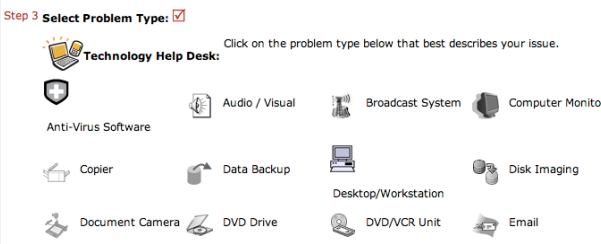

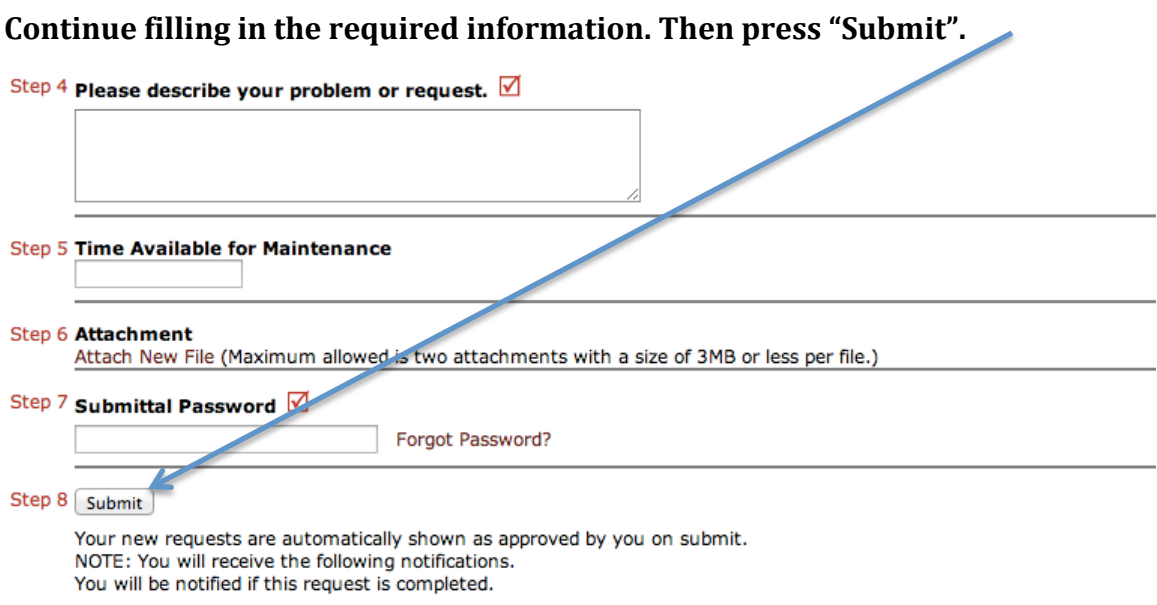

You're Done! Your IT Support Specialist will get to your problem ASAP.  $\circledcirc$